Python **Bootcamp** & Masterclass

## **Python version**

gknxt

# **Python Version**

**Ligk nxt** 

#### **Recent Releases**

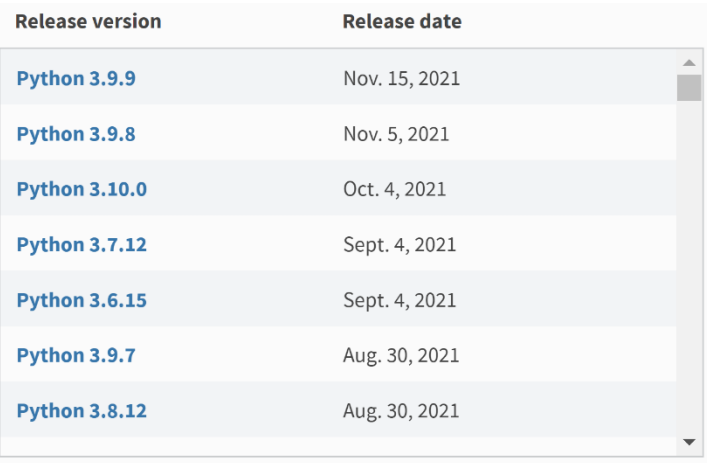

#### **Current Installed Version**

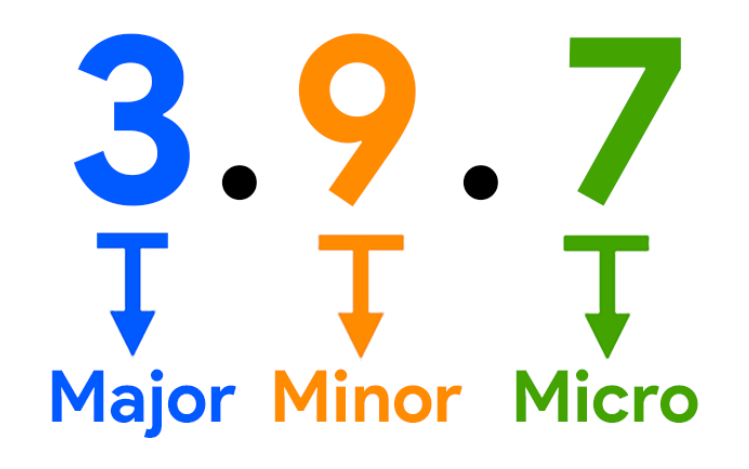

### **Current Installed Version**

The current installed version of python can be found by running any of the following commands at the Anaconda command prompt or in Jupyter Notebook prefixing with! to denote that it is a shell command, not a python statement.

- $\triangleright$  python --version
- $\triangleright$  python  $-V$
- $\triangleright$  python VV

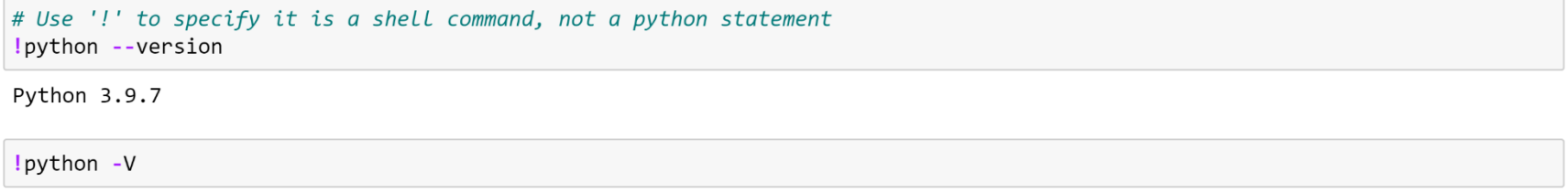

Python 3.9.7

!python -VV

Python 3.9.7 (default, Sep 16 2021, 16:59:28) [MSC v.1916 64 bit (AMD64)]

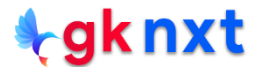

We can also use version or version info attributes of sys module to get the information about the current installed version of python (major, minor and micro releases)

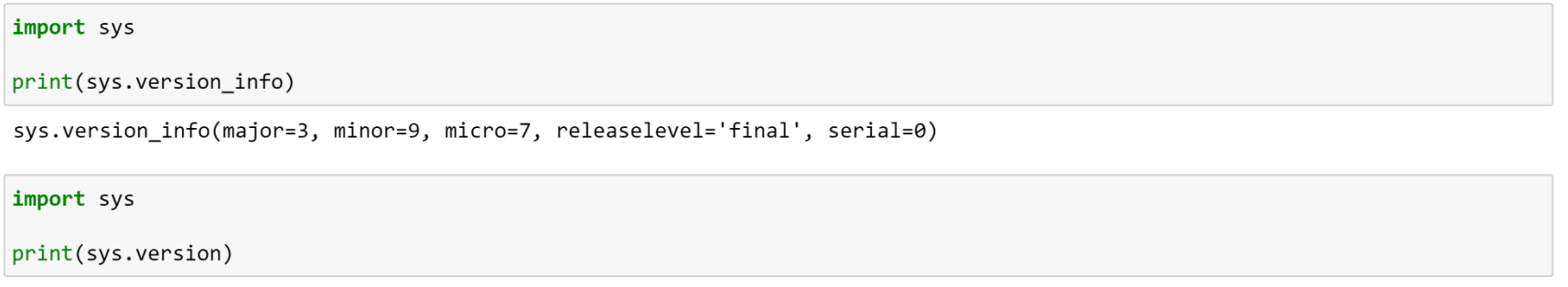

3.9.7 (default, Sep 16 2021, 16:59:28) [MSC v.1916 64 bit (AMD64)]

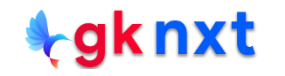

#### We can also use python\_version() or python\_version\_tuple() from the platform module to get the information about the current installed version of python (major, minor and micro releases)

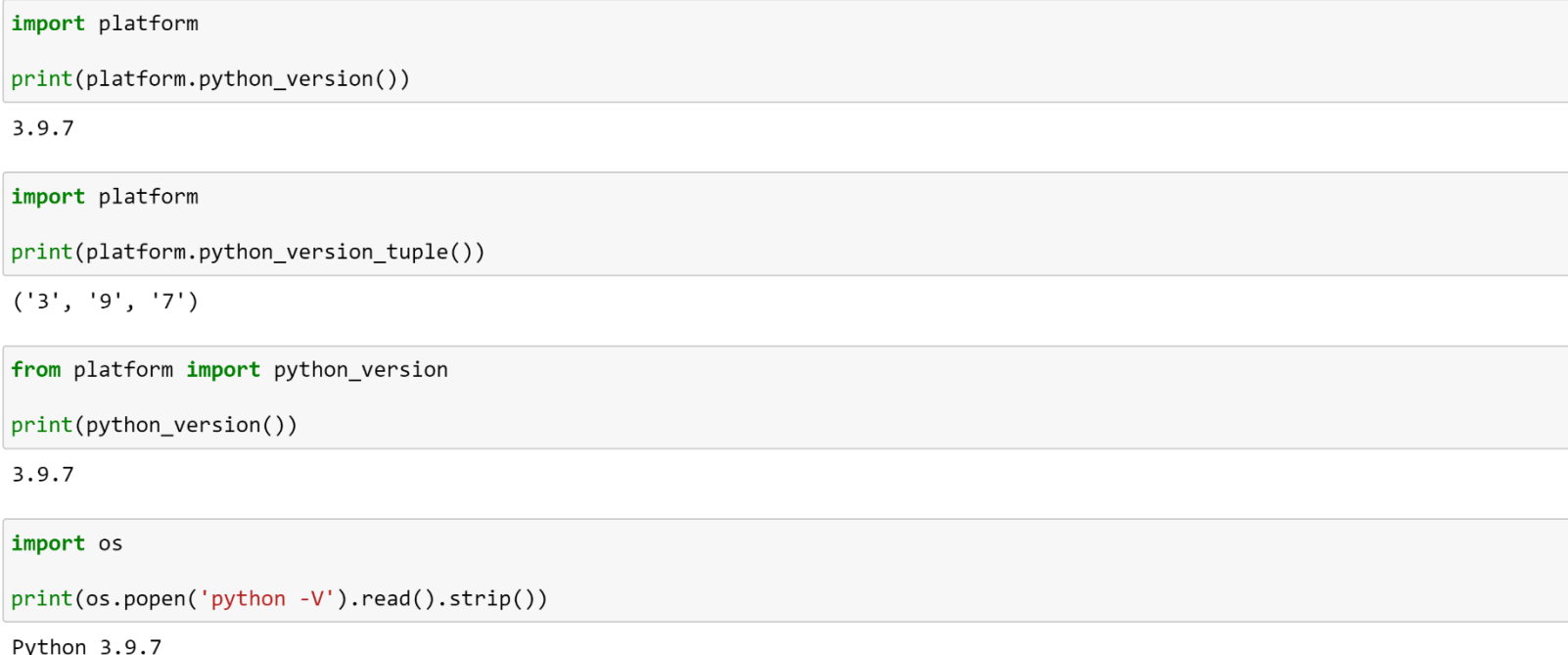

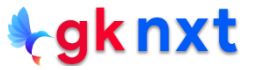

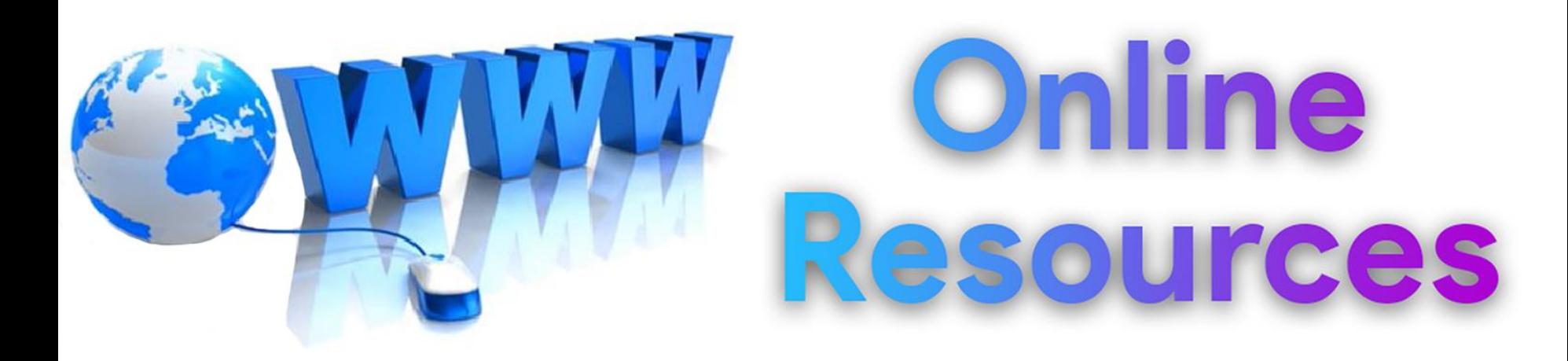

#### For best python resources, please visit:

# gknxt.com/python/

#### **t**gknxt

Python **Bootcamp** & Masterclass

### **Thank You** for your Rating & Review

knxt